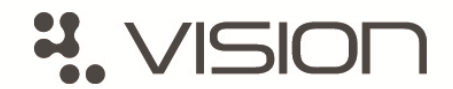

## **Vision Online ‐ Patient registration form**

If you would like to register for this online service please complete the form below and return it to your practice in person, **along with a valid form of identification, for example photo ID or your passport.** Once you are registered the practice will give you the information that will enable you to create a username and password.

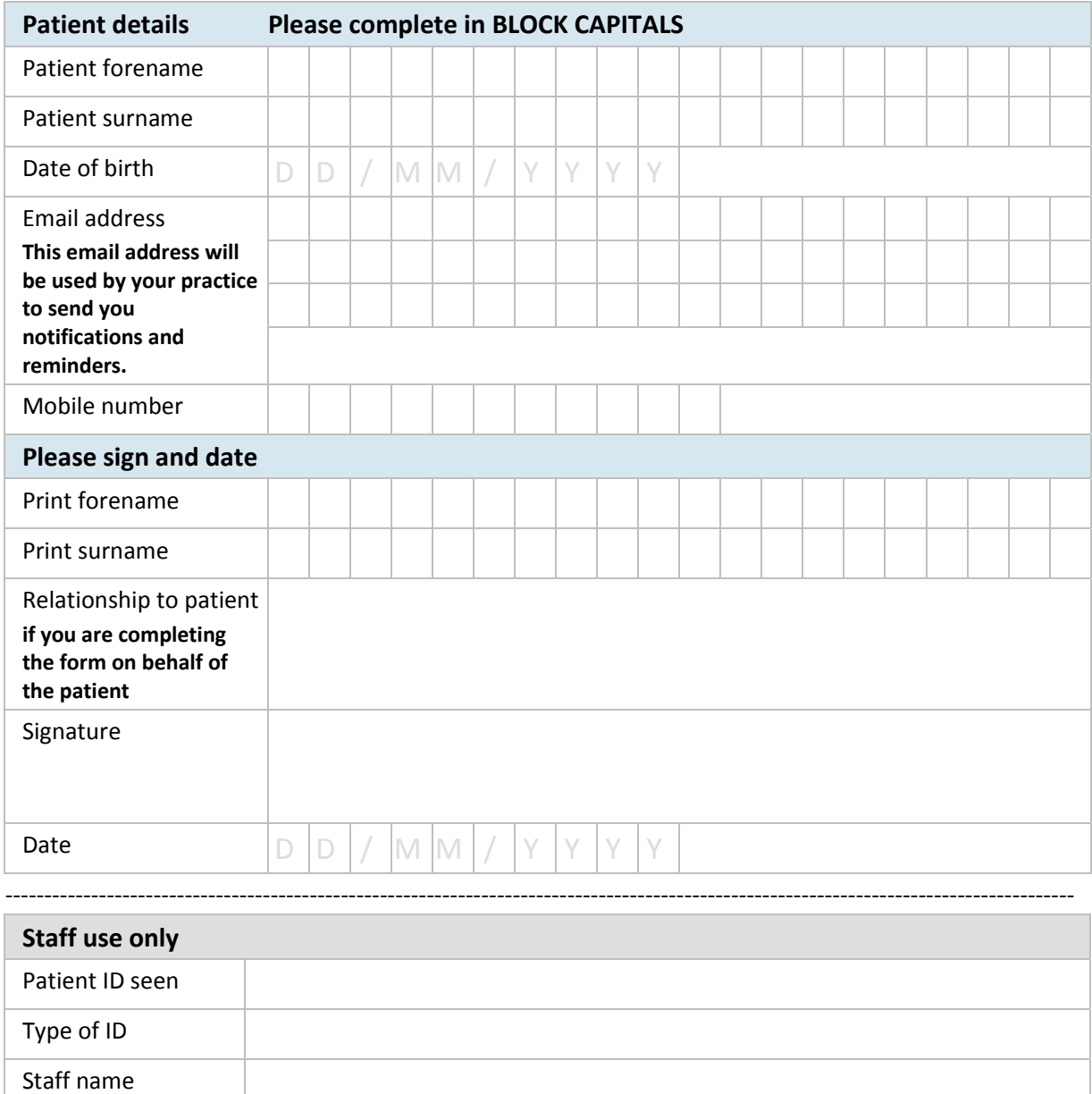

[Type text]

Date  $\big|\mathbb{D}\big|\mathbb{D}\big|\big/\big|\mathbb{M}\big|\mathbb{M}\big|\big/\big|\mathbb{Y}\big|\mathbb{Y}\big|\mathbb{Y}\big|\mathbb{Y}\big|$ 

IMPORTANT: Please try to avoid sharing email accounts. All Vision Online Services (including appointments) whether made in surgery, by phone or Online will be sent a confirmation email to the assigned email account.

## **About Vision online services**

We offer an online service for our patients so you can book your appointments and order your repeat prescriptions online at your convenience.

## **Online appointment booking**

Have the flexibility to book and cancel your appointments from home, at work or any location with internet access. You don't need to queue at the practice, wait on the telephone and you can manage your appointments outside practice opening hours.

## **Request your repeat prescriptions online**

Request your repeat prescriptions quickly online by logging into your account and simply ticking the appropriate boxes. You can review the progress of your repeat prescriptions and any message that the practice may have sent to you.

If you are interested in finding out more about the Vision clinical system we use at our GP practice please visit **www.inps.co.uk**.

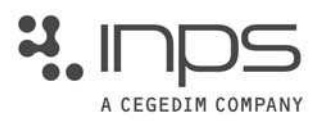